# SPS S7 Grundverknüpfungen

**© U. Ohm, BBS 4, Hannover**

# **UND-Verknüpfungen**

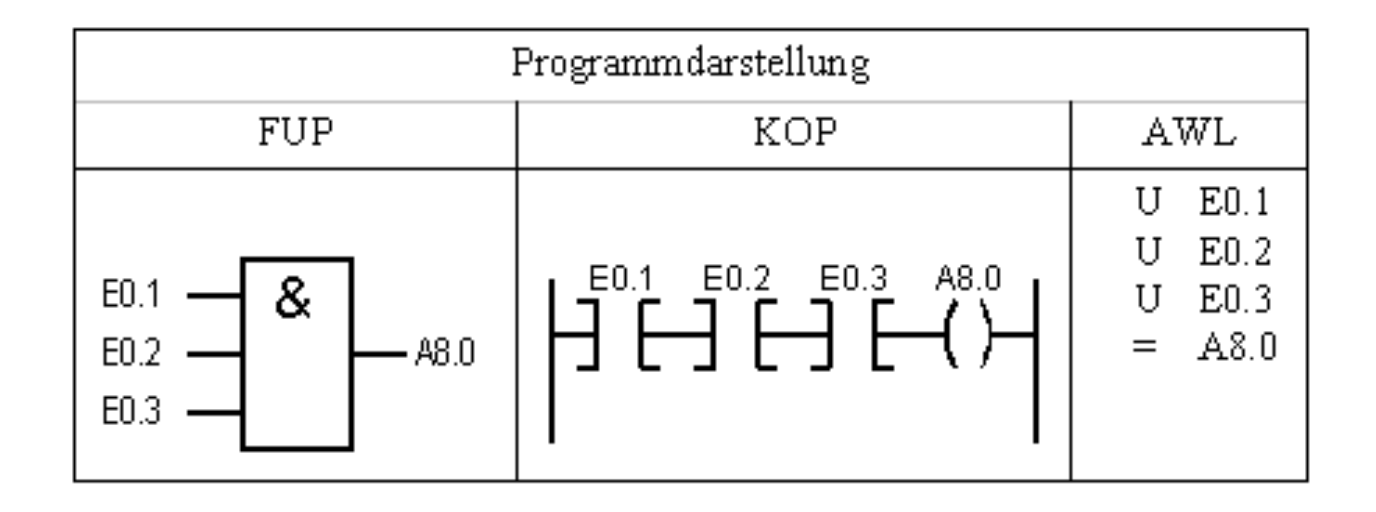

**Funktionsbeschreibung**

**Die UND-Verknüpfung entspricht der Reihenschaltung von Kontakten(Vorlage). Am Ausgang A 8.0 erscheint Signalzustand "1", wenn alle Eingänge gleichzeitig den Signalzustand "1" aufweisen. Wenn mindestens einer der Eingänge den Signalzustand "0" aufweist erscheint am Ausgang Signalzustand "0". Die Anzahl der Abfragen und die Reihenfolge der Programmierung ist beliebig.**

# **ODER-Verknüpfung**

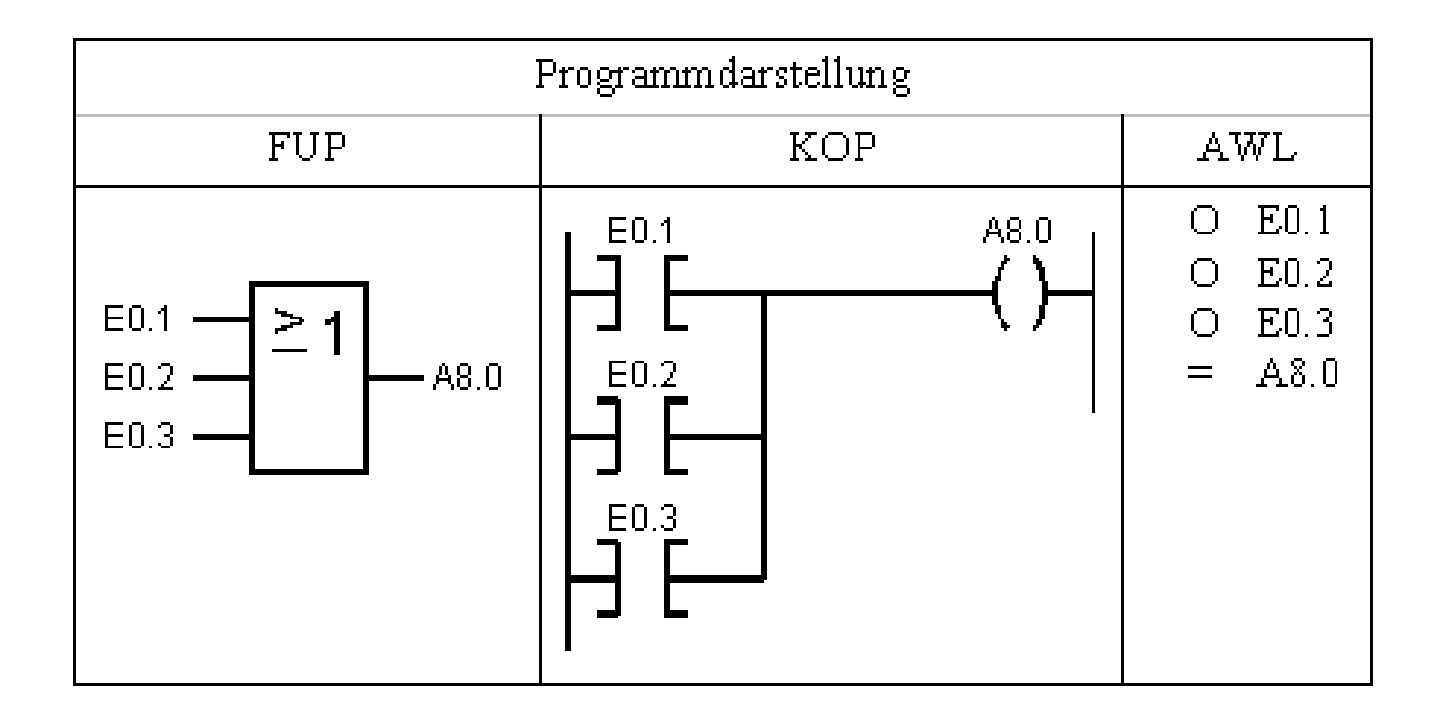

#### **Funktionsbeschreibung**

**Die ODER-Verknüpfung entspricht der Parallelschaltung einzelner Kontakte(Vorlage). Am Ausgang A 8.0 erscheint Signalzustand "1" wenn mindestens einer der Eingänge den Signalzustand "1" aufweist. Am Ausgang erscheint Signalzustand "0", wenn alle Eingänge gleichzeitig den Signalzustand "0" aufweisen.**

**Die Anzahl der Abfragen und die Reihenfolge der Programmierung ist beliebig.**

#### **Zeitablauf-Diagramm**

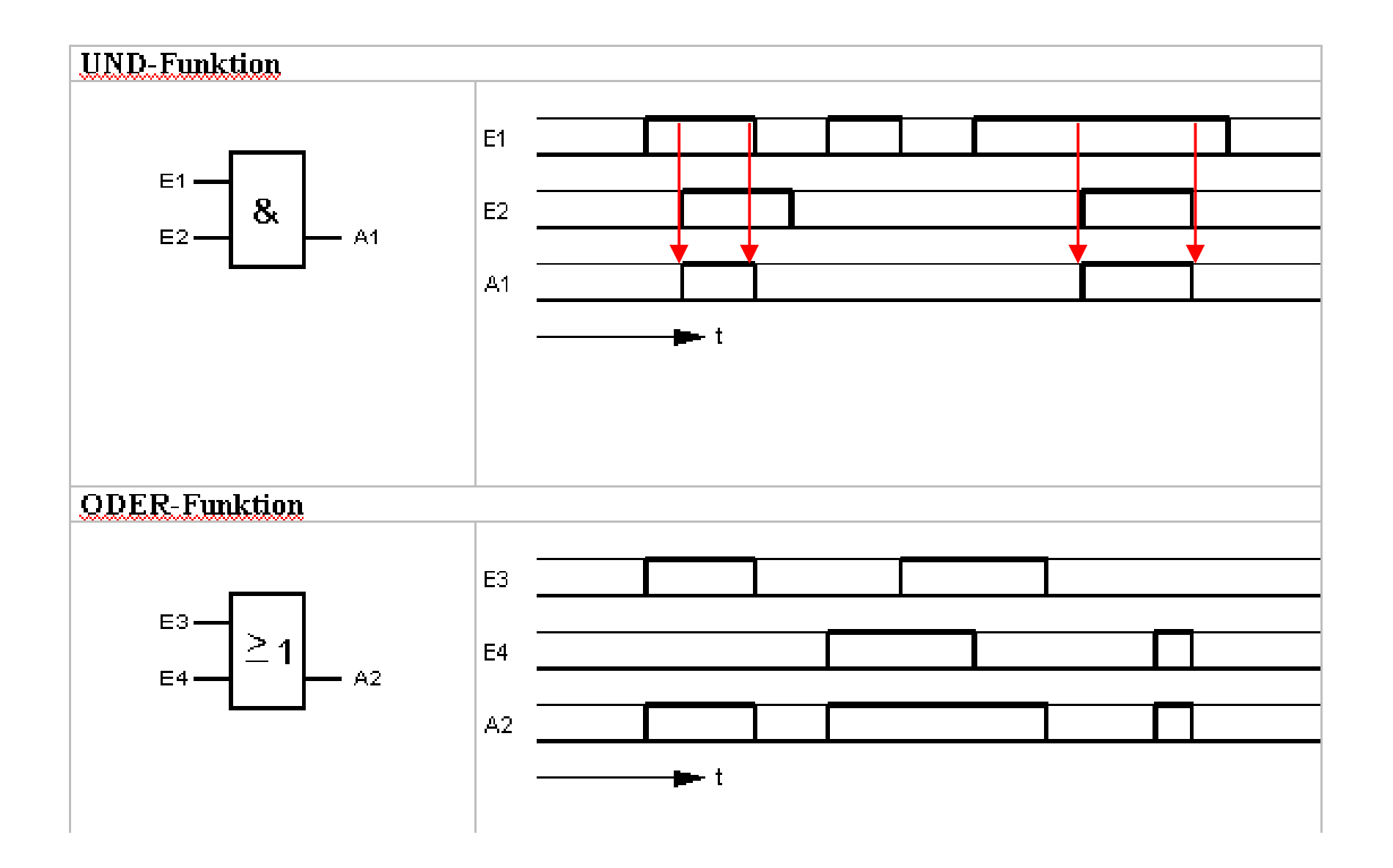

# **XOR-Verknüpfung**

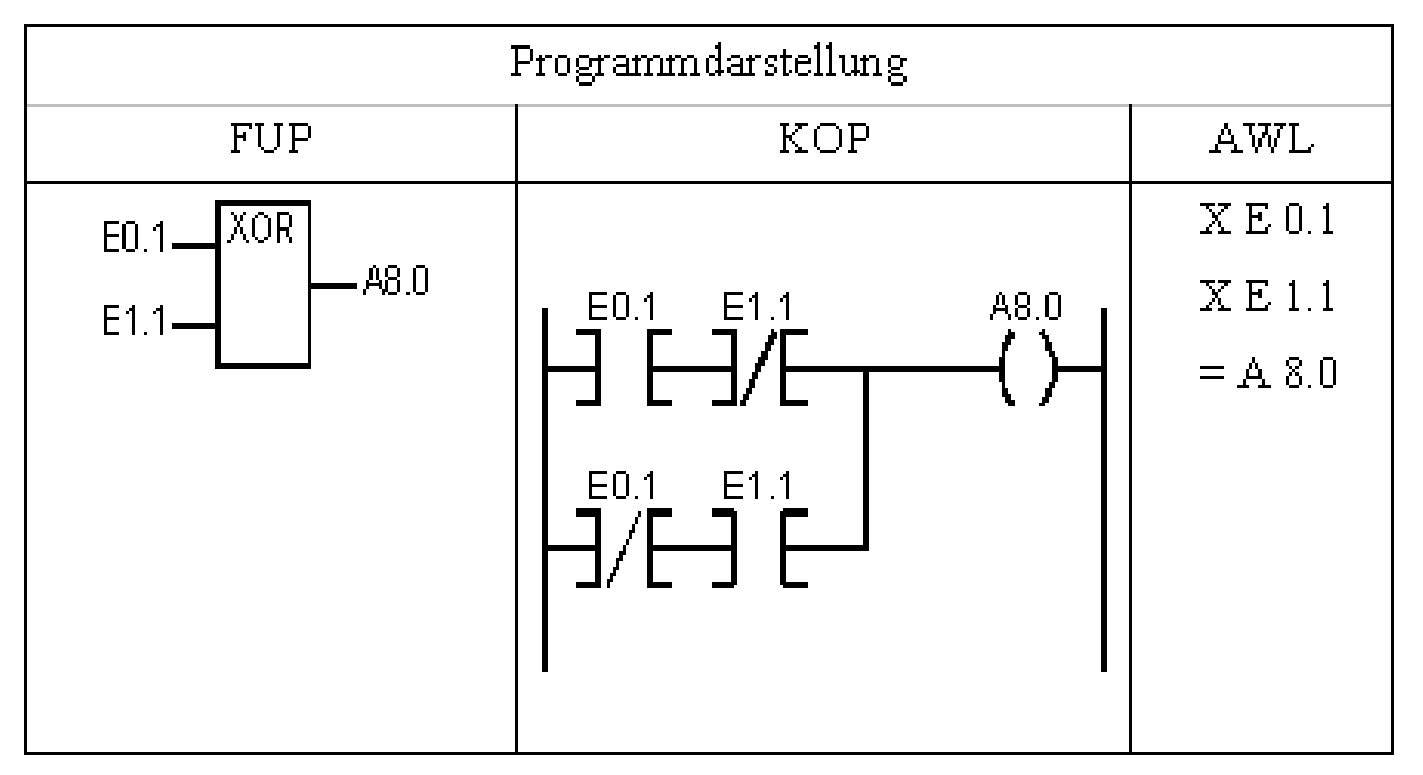

**Funktionsbeschreibung**

**Die XOR-Verknüpfung liefert am Ausgang A 8.0 Signalzustand "1", wenn nur einer der Eingänge den Signalzustand "1" aufweist. Am Ausgang A8.0 erscheint Signalzustand "0", wenn alle Eingänge gleichzeitig den Signalzustand "0" oder "1" aufweisen. Bei XOR-Verknüpfungen können nur 2 Eingänge angelegt werden.**

## **XOR-Verknüpfung von UND-Funktionen**

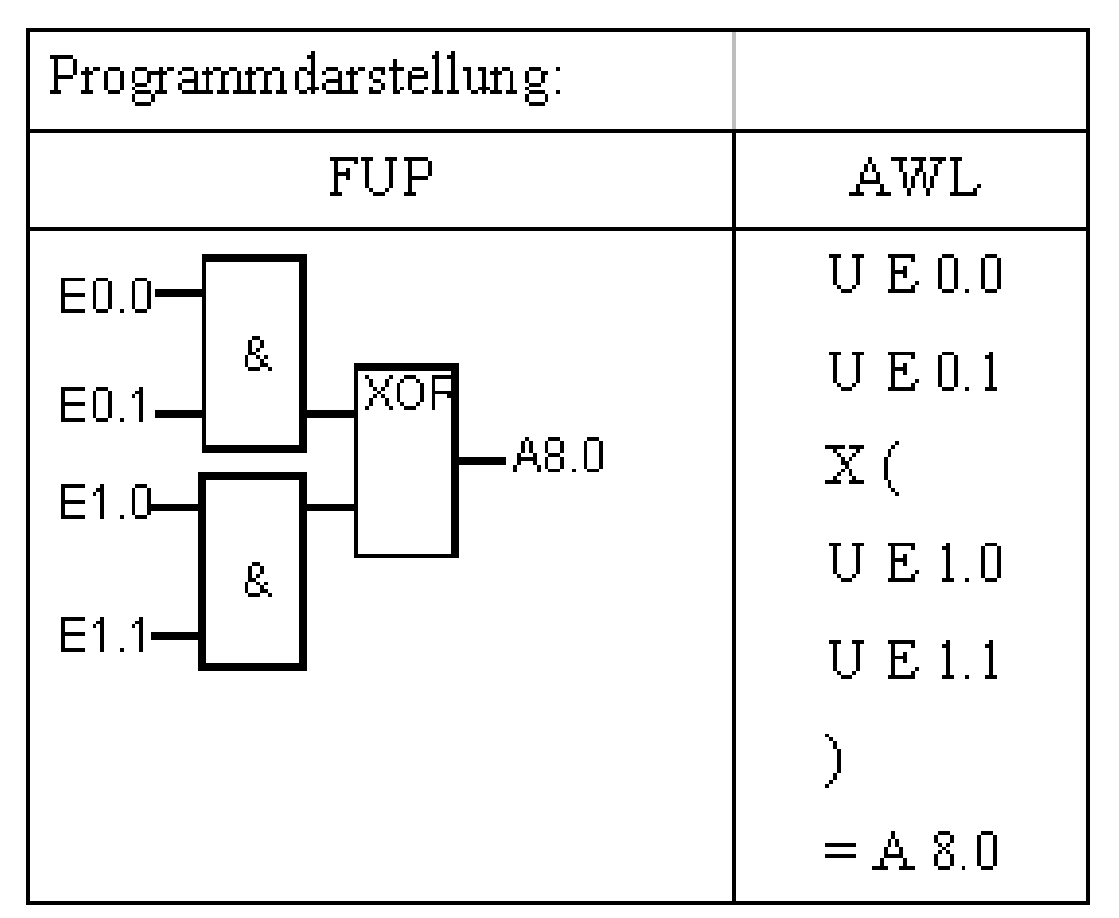

**Funktionsbeschreibung**

**Die Verknüpfungsergebnisse der beiden UND-Verknüpfung werden durch die Klammerfunktion Exklusiv- ODER verknüpft.**

**In der ersten UND- Verknüpfung wurde keine Klammer gesetzt, da die Exklusiv ODER-Funktion eine höhere Priorität hat.**

# **Negation von Klammerausdrücken**

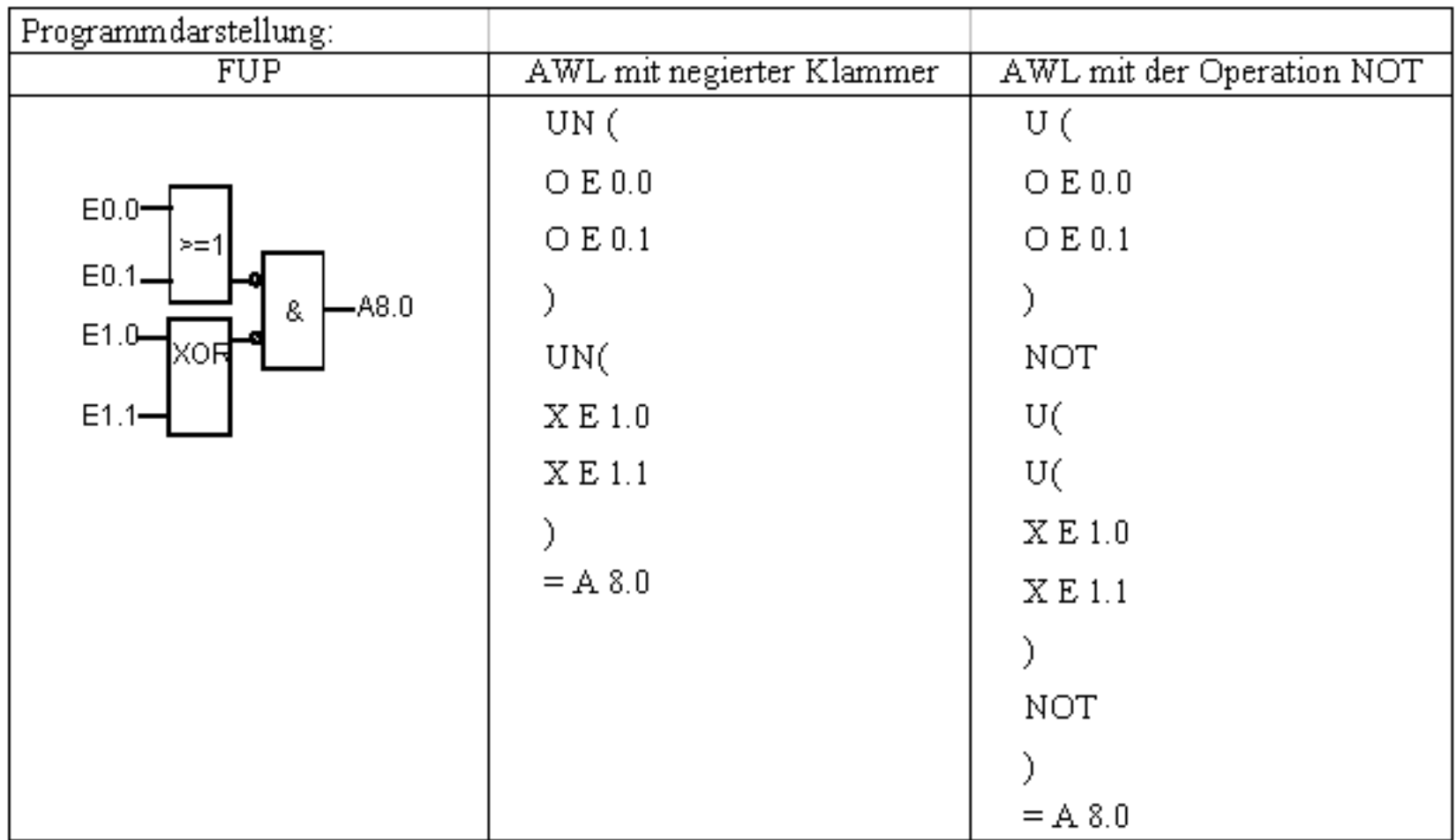

#### **Abfragen von Ausgängen**

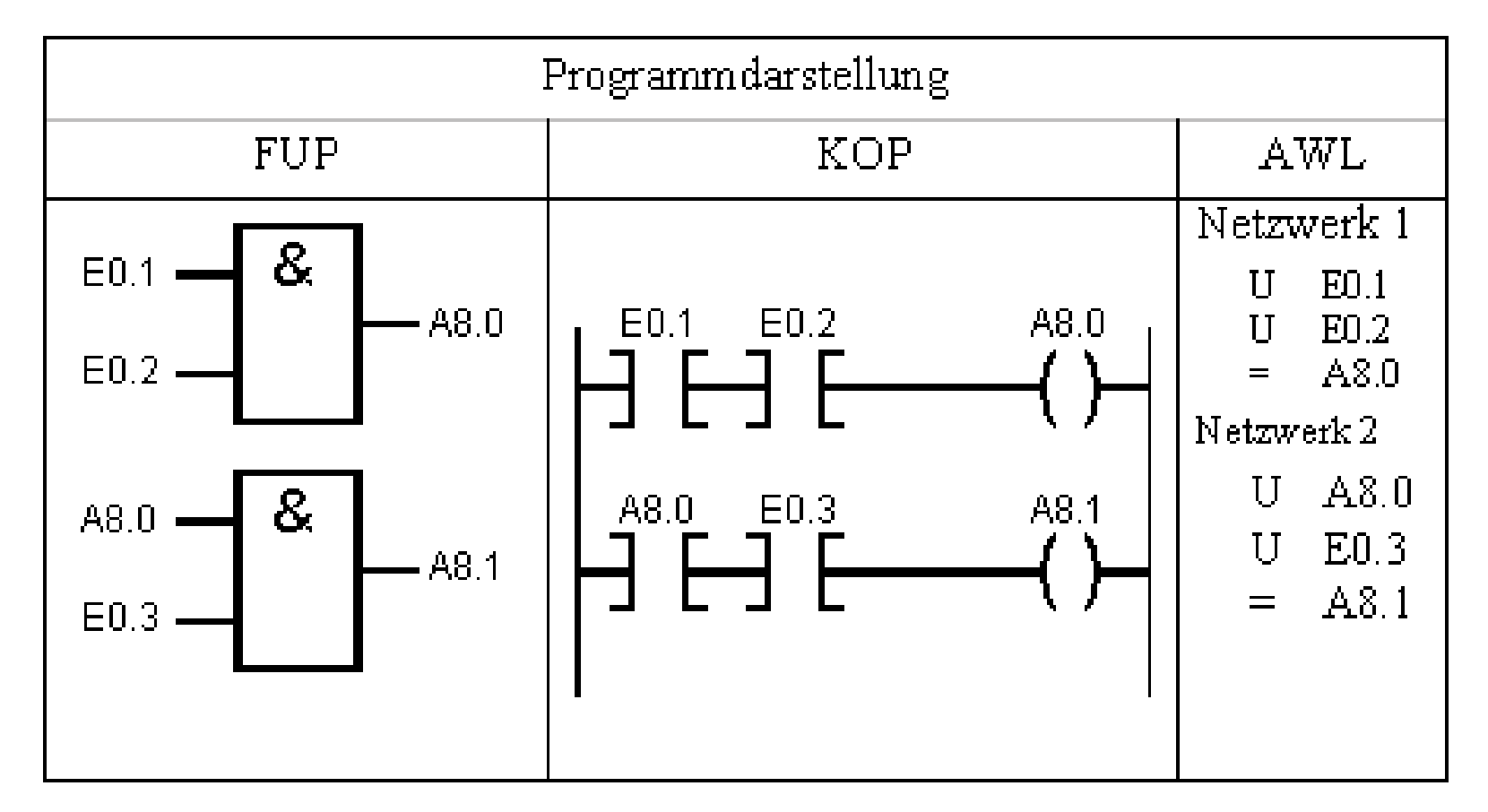

#### **Funktionsbeschreibung**

**Für das Einschalten der Ausgänge A 8.0 und A 8.1 gelten unterschiedliche Bedingungen. In diesen Fällen muss für jeden Ausgang ein eigenes Verknüpfungssymbol vorgesehen werden. Da das Automatisierungsgerät nicht nur den Signalzustand von Eingängen, sondern auch den von Ausgängen, Merkern usw. abfragen kann, wird in der UND-Verknüpfung für den Ausgang A 8.1 der Ausgang A8.0 abgefragt.**

#### **Merker / UND-vor-ODER**

**Funktionsbeschreibung**

**Bei der UND-vor-ODER-Verknüpfung können, je nach Automatisierungsgerät, unterschiedliche Programmierungen vorgenommen werden.**

**Die einfachste, an allen Automatisierungsgeräten anwendbare, aber an Speicherplätzen und Bearbeitungszeit aufwendigere Programmierung ist über Merker möglich. Dabei wird jede**

**UND-Verknüpfung über einen Merker abgeschlossen. Anschließend werden die Merker nach ODER verknüpft.**

**Versteht ein Steuergerät die Operation 0 (= ODER-Verknüpfung von UND-Funktionen, wird ohne zusätzlichen Operanden programmiert) kann die UND-vor-ODER-Verknüpfung auch ohne Merker programmiert werden. Die Operation O wird immer dann verwendet, wenn nach einer ODER-Bedingung die nächste ODER-Bedingung eine UND-Funktion ist.**

Siehe nächste Seite

#### **UND-vor-ODER / Beispiel mit Merker**

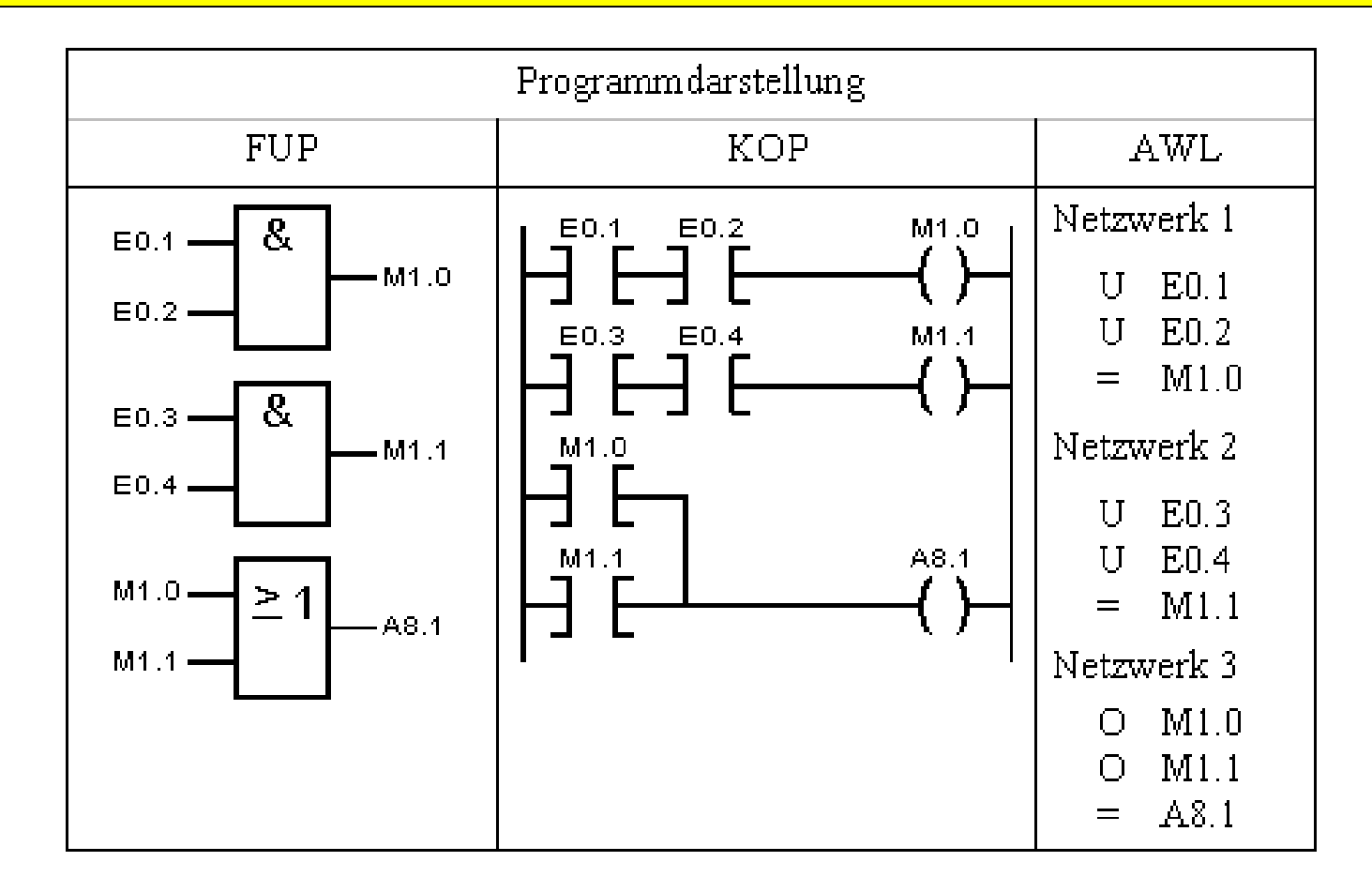

# **UND-vor-ODER / Beispiel ohne Merker**

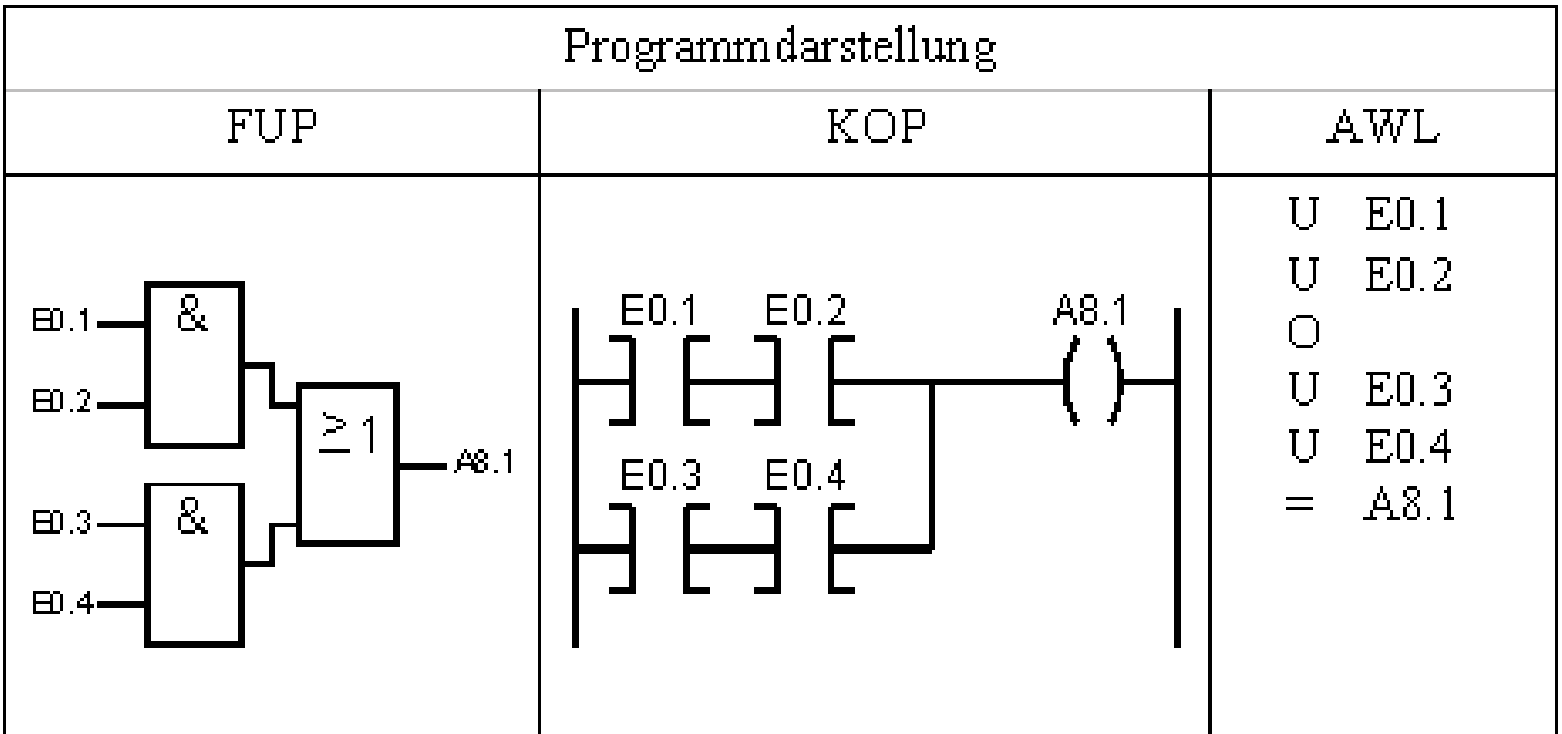

#### **ODER-vor-UND**

**Funktionsbeschreibung**

**Bei der ODER-vor-UND-Verknüpfung können je nach Automatisierungsgerät unterschiedliche Programmierungen vorgenommen werden. Die einfachste, an allen Automatisierungsgeräten anwendbare, aber an Speicherplätzen und Bearbeitungszeit aufwendigere Programmierung ist über Merker möglich. Dabei wird jede ODER-Verknüpfung mit einem Merker abgeschlossen. Anschließend werden die Merker nach UND verknüpft.**

**Versteht ein Steuergerät die Operation "U("(UND-Verknüpfung von Klammern ausgedrückt, wird ohne zusätzlichen Operanden programmiert), kann die ODERvor-UND-Verknüpfung auch ohne Merker programmiert werden. Die Operation "U(" wird immer dann verwendet wenn ODER-Funktionen nach UND verknüpft werden. Mit der Operation "U(" ist festgelegt, dass die ODER-Funktionen vor den entsprechenden UND-Funktionen bearbeitet werden.**

Siehe nächste Seite

#### **ODER-vor-UND mit Merker**

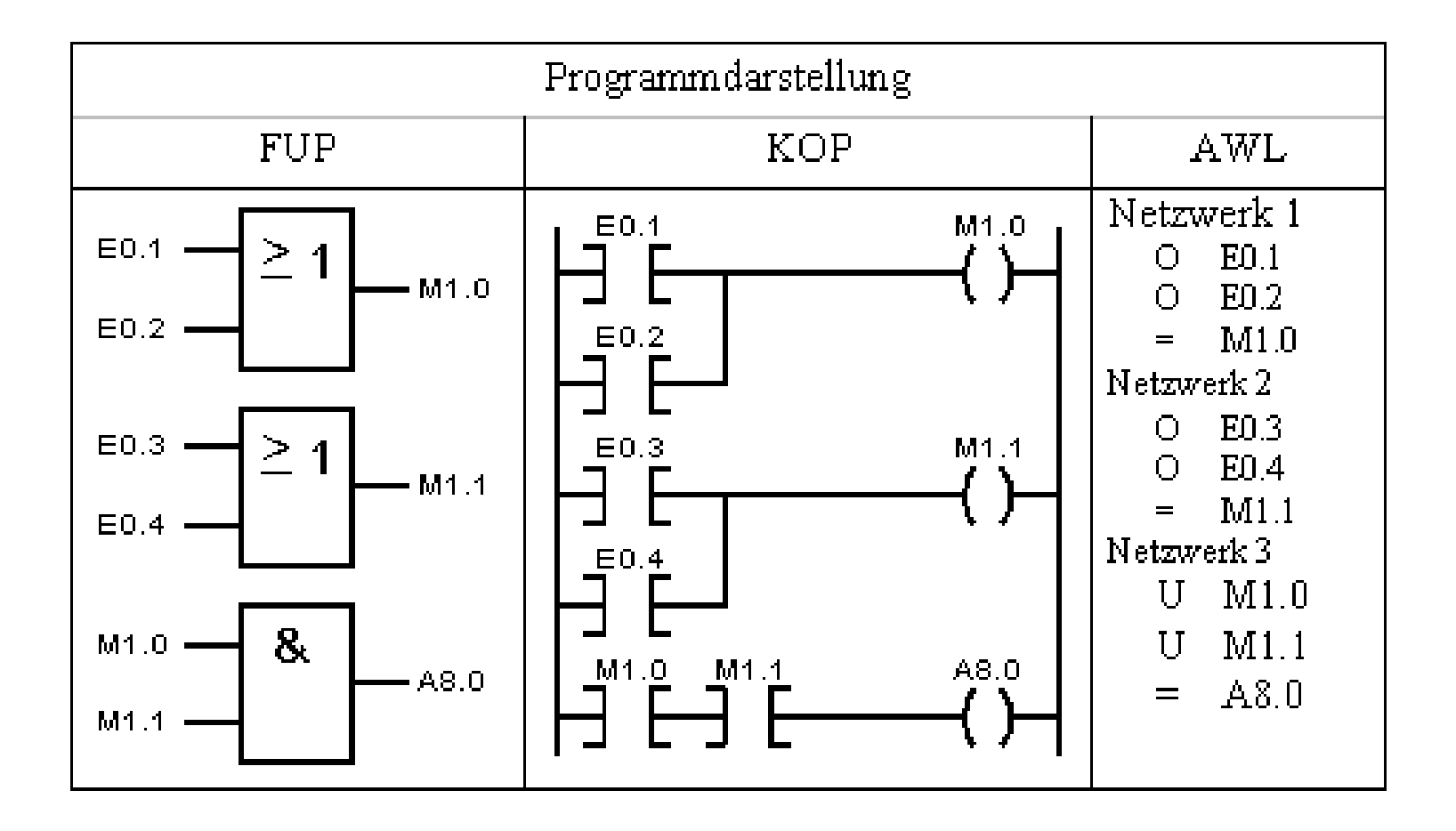

# **Negation von Klammerausdrücken**

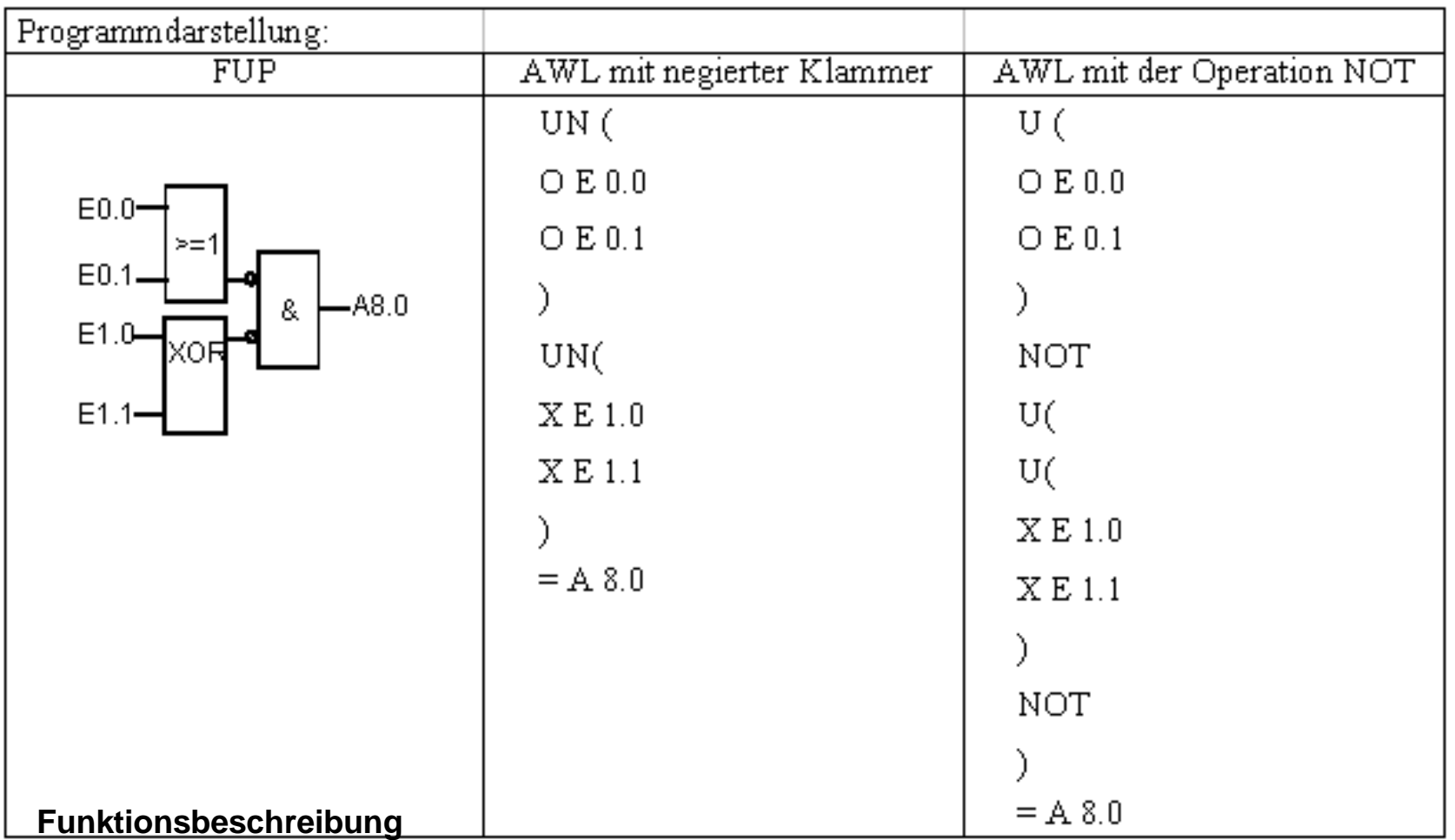

**Neben Binäroperationen können Sie auch Klammerausdrücke negieren. Das bedeutet, das die CPU das Ergebnis des Klammerausdrucks negiert weiterverarbeitet. Eine zweite Möglichkeit des Negierens von Klammerausdrücken ist die Anweisung NOT. Eine NOT-Operation vor der Klammer-zu Anweisung negiert das Ergebnis des Klammerausdrucks vor der Weiterverknüpfung.**

## **Selbsthaltung**

**Für das Ausschalten des Ausgangs sind zwei Varianten möglich, je nachdem, ob das Einschalten oder Ausschalten vorrangig ist.**

**Vorrangiges Ausschalten A Mit Signal "1" am Eingang E 0.1 wird der Ausgang A 2.0 mit Selbsthaltung auf Signal "1" gelegt.**

**Mit Signal "0" am Eingang E 1.0 wird der Ausgang A 2.0 auf Signal "0" gelegt, auch dann wenn der Eingang E 1.1 Signal "1" führt.**

**Vorrangiges Einschalten B Mit Signal "1" am Eingang E 0.1 wird der Ausgang A 2.1 mit Selbsthaltung auf Signal "1" gelegt.**

**Mit Signal "0" am Eingang E 1.0 kann der Ausgang A 2.1 nur dann auf Signal "0" gelegt werden, wenn der Eingang E 1.1 Signal "0" führt.**

**An Stelle der Selbsthalteschaltung wird in der Praxis meist die RS-Funktion verwendet.**

Siehe nächste Seite

#### **Selbsthaltung mit Merkern**

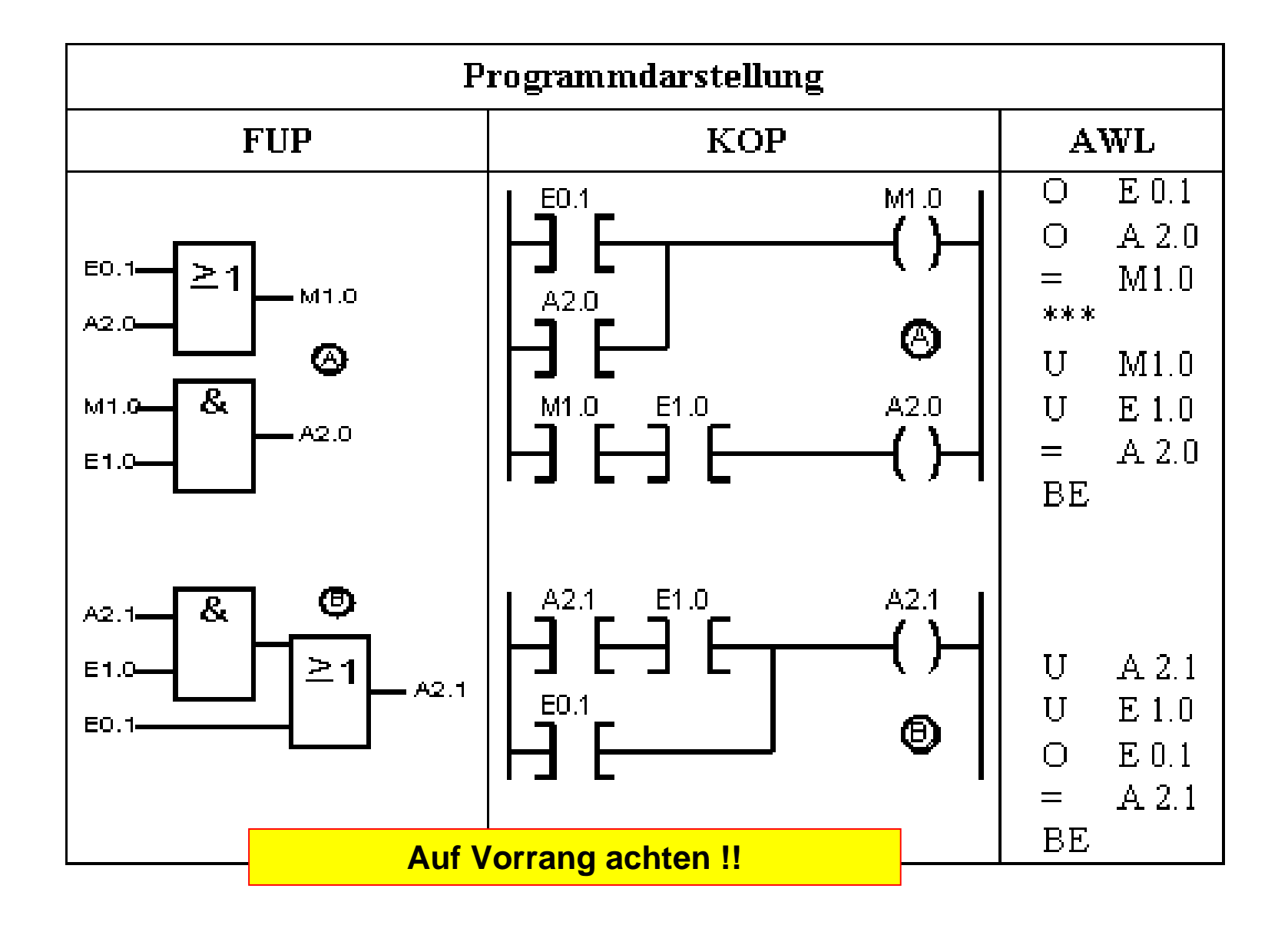

#### RS -Speicherfunktion

**Funktionsbeschreibung**

**Kurzzeitiger Signalzustand "1" am Setzeingang (S) setzt die Speicherfunktion, kurzzeitiger Signalzustand "1" am Rücksetzeingang führt zum Rücksetzen der Speicherfunktion. Signalzustand "0" an den Eingängen S und R verändert den vorher eingestellten Zustand nicht.**

**Wenn beide Eingänge R und S gleichzeitig mit Signal "1" belegt sind, kann**

 **vorrangig zurückgesetzt (Darstellung A)**

 **oder vorrangig gesetzt werden (Darstellung B).**

**Dieses vorrangige Rücksetzen oder Setzen muss bei der Programmierung berücksichtigt werden.**

**Die zuletzt programmierten Anweisungen werden vom Automatisierungsgerät mit Vorrang bearbeitet.**

**Im Beispiel A wird zunächst die Setzoperation ausgeführt; der Ausgang A 2.0 wird wieder zurückgesetzt und bleibt für den Rest der Programmbearbeitung zurückgesetzt.**

**Dieses kurzzeitige Setzen des Ausganges A 2.0 wird nur im Prozessabbild durchgeführt. Der Signalzustand auf der dazugehörenden Peripheriebaugruppe wird während der Programmbearbeitung nicht beeinflusst.**

**Sinngemäß wird der Ausgang A 2.1 mit Vorrang gesetzt.**

**Bitte beachten: Da das Ausschalten durch Betätigung des Öffners am Eingang E 1.0 erfolgen soll, muss für den Eingang E 1.0 der Signalzustand "0" abgefragt werden.**

#### **RS -Speicherfunktion**

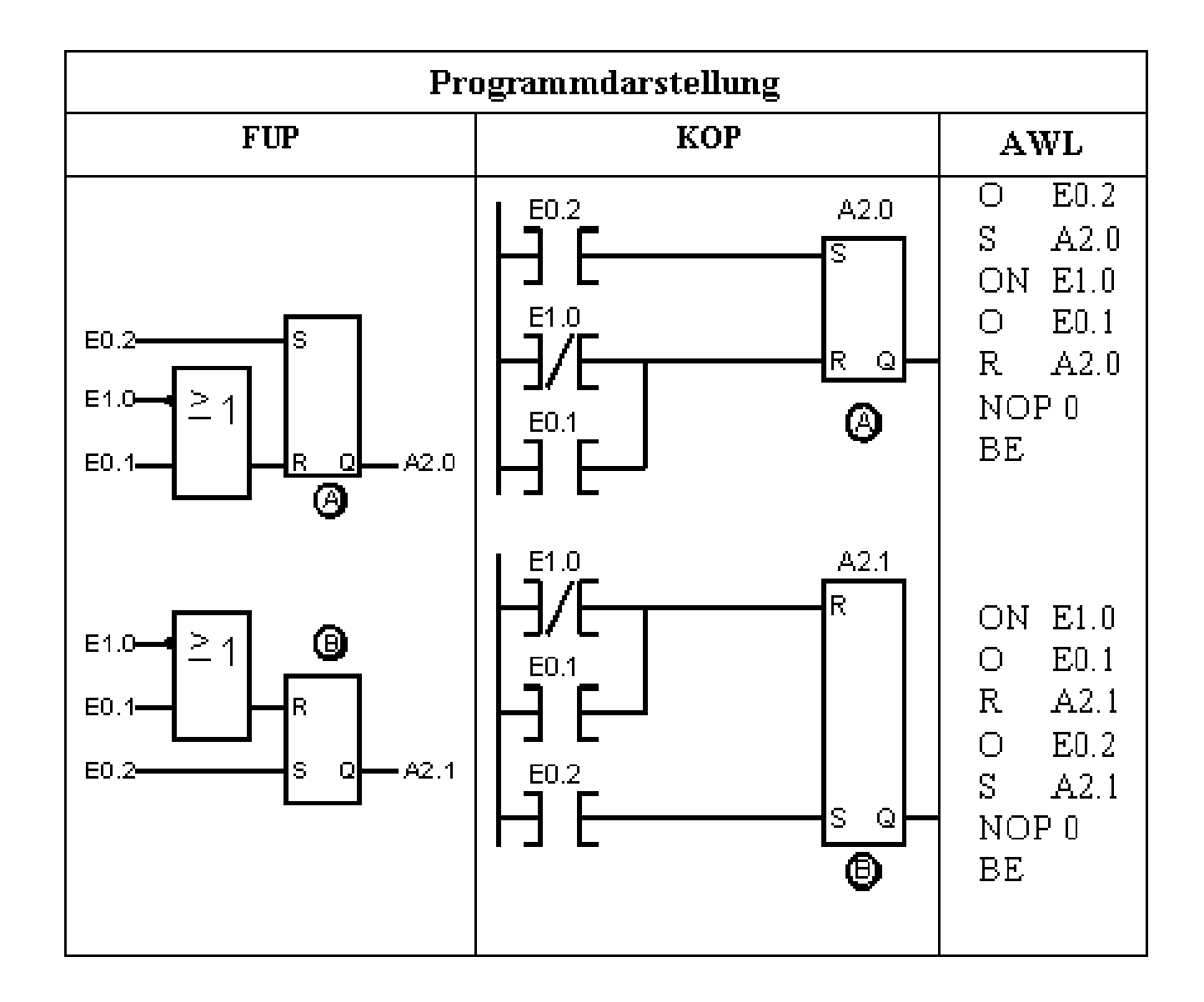

## **Zeitablauf-Diagramm**

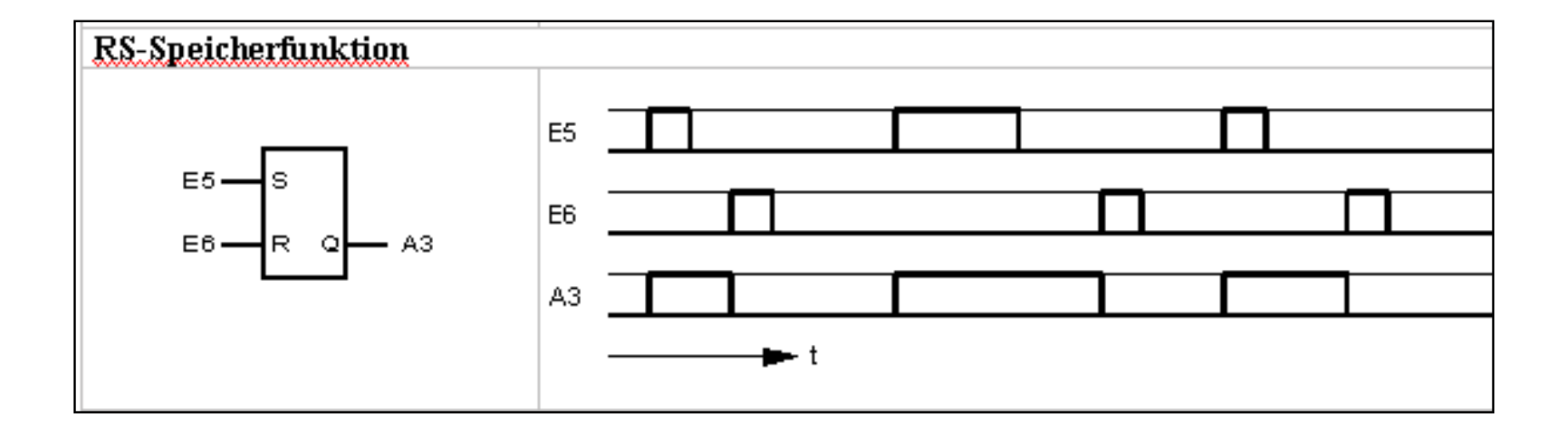

# **Abfrage auf Signalzustand "0"**

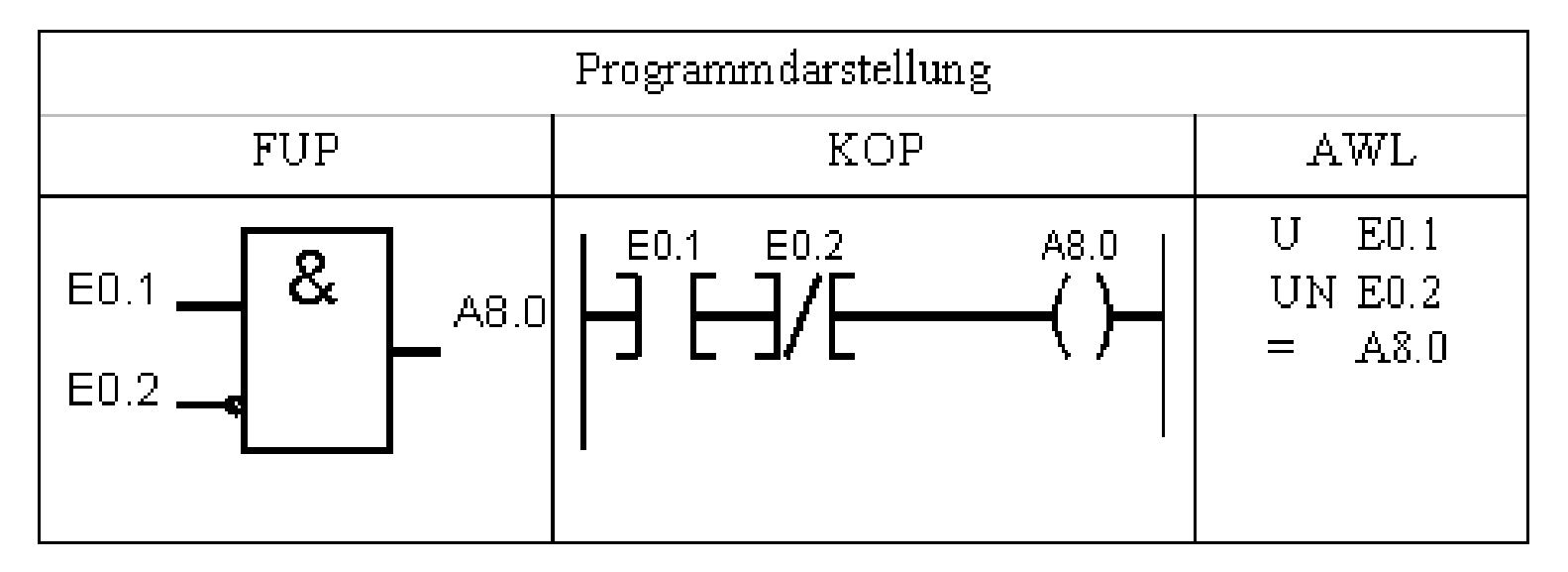

**Funktionsbeschreibung**

**Bei speicherprogrammierten Automatisierungsgeräten können nur Schalter mit einem Kontakt (Öffner oder Schließer) verwendet werden. Hier besteht die Möglichkeit einen Operanden auf den Signalzustand "1" aber auch auf den Signalzustand "0" abzufragen.**

**Nach DIN 57 113/VDE 0113, Pkt. 8.8 soll das Stillsetzen einer Maschine möglichst durch Abschalten der Spannung eingeleitet werden. Diese Art des Stillsetzens ist sicher, weil sie auch bei Erdschluss, Drahtbruch oder Spannungsausfall im Geberstromkreis funktioniert.**

**Die aus diesem Grund bei AUS-Tastern und Grenztastern üblichen Öffner solltendaher keinesfalls durch Schließer mit Abfrage auf den Signalzustand "0" ersetzt werden.**

# **Zeit als Impuls**

**Funktionsbeschreibung**

**Mit Signal "1" am Eingang wird der Ladebefehl für den programmierten Zeitwert L S5T#10S, und der Startbefehl für die Impulszeit SI T1 ausgeführt. Der Ausgang führt Signal "1". Die Dauer des Impulses entspricht der programmierten Laufzeit. Der Impuls wird vor Ablauf der Laufzeit beendet, wenn das Eingangssignal "0" wird oder wenn die Operation Rücksetzen mit Signal "1" ansteht.**

**Die digitalen Abfragen an den Ausgängen DUAL (=Dualzahl) bzw. DEZ (Dezimalzahl) liefern den aktuellen Zeitwert können mit LADE- und TRANSFEROPERATIONEN weiter verarbeitet werden.**

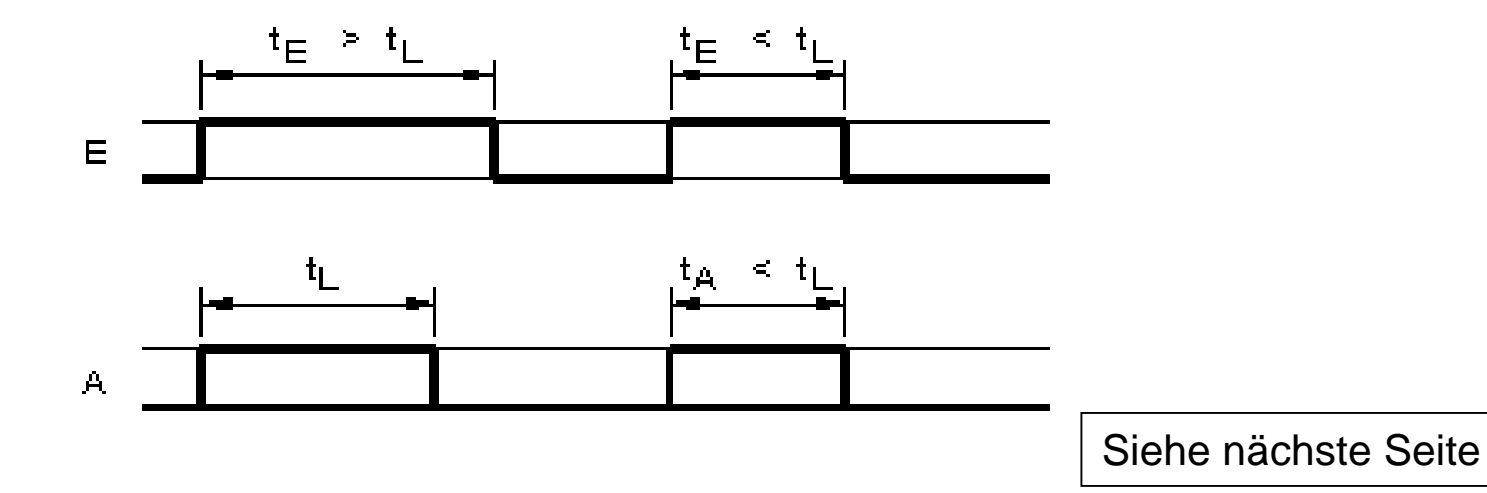

# **Zeit als Impuls**

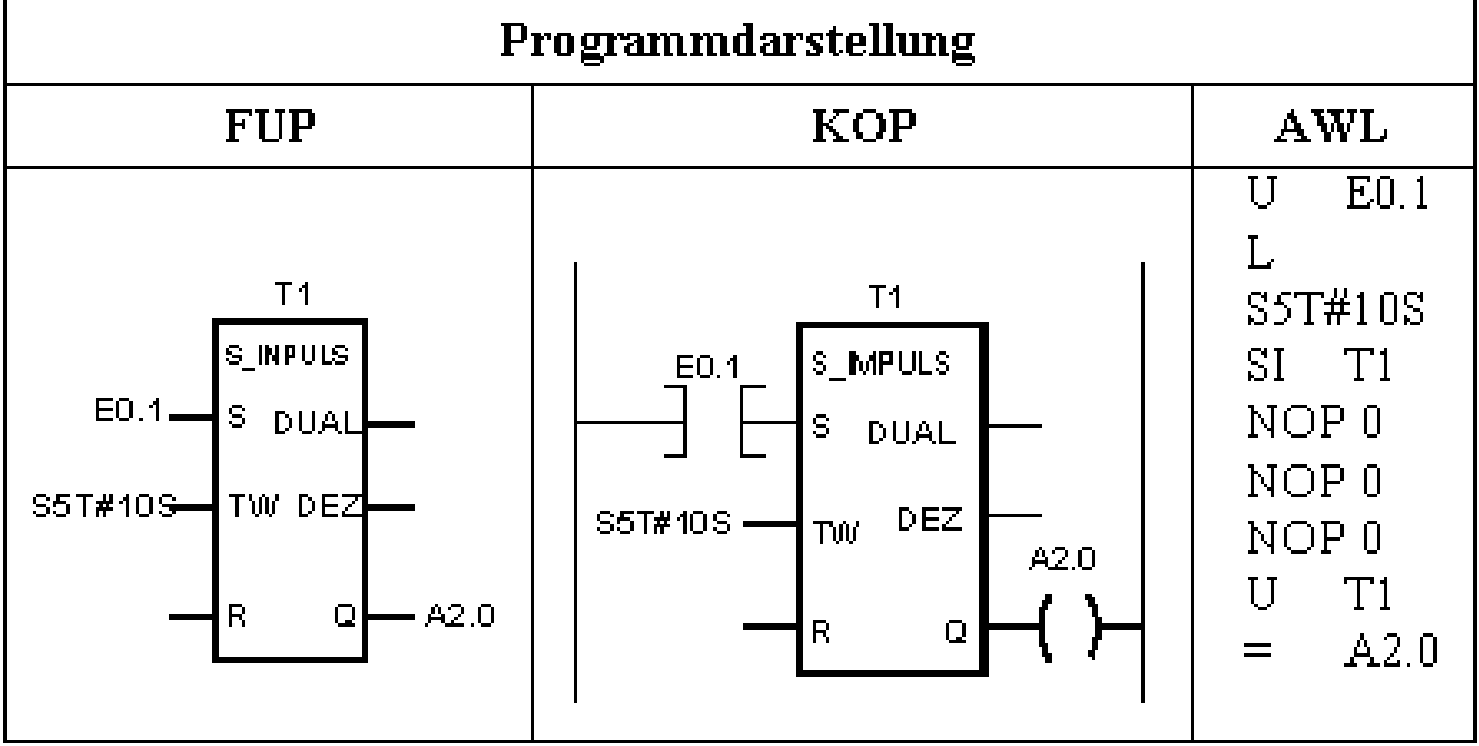

#### **Zeit als verlängerter Impuls**

**Funktionsbeschreibung**

**Mit Signal "1" am Eingang wird der Ladebefehl für den programmierten Zeitwert L S5T#10S und der Startbefehl für die verlängerte Impulszeit SV T2 ausgeführt. Der Ausgang führt Signal "1".**

**Die Dauer des Impulses entspricht der programmierten Laufzeit.**

**Der Impuls wird vor Ablauf der Laufzeit beendet, wenn die Operation Rücksetzen mit Signal "1" ansteht.**

**Die digitalen Abfragen an den Ausgängen DUAL (= Dualzahl) bzw. DEZ (= Dezimalzahl) liefern den aktuellen Zeitwert (Istwert). Diese Zeitwerte können mit LADE- und TRANSFEROPERATIONEN weiter verarbeitet werden.**

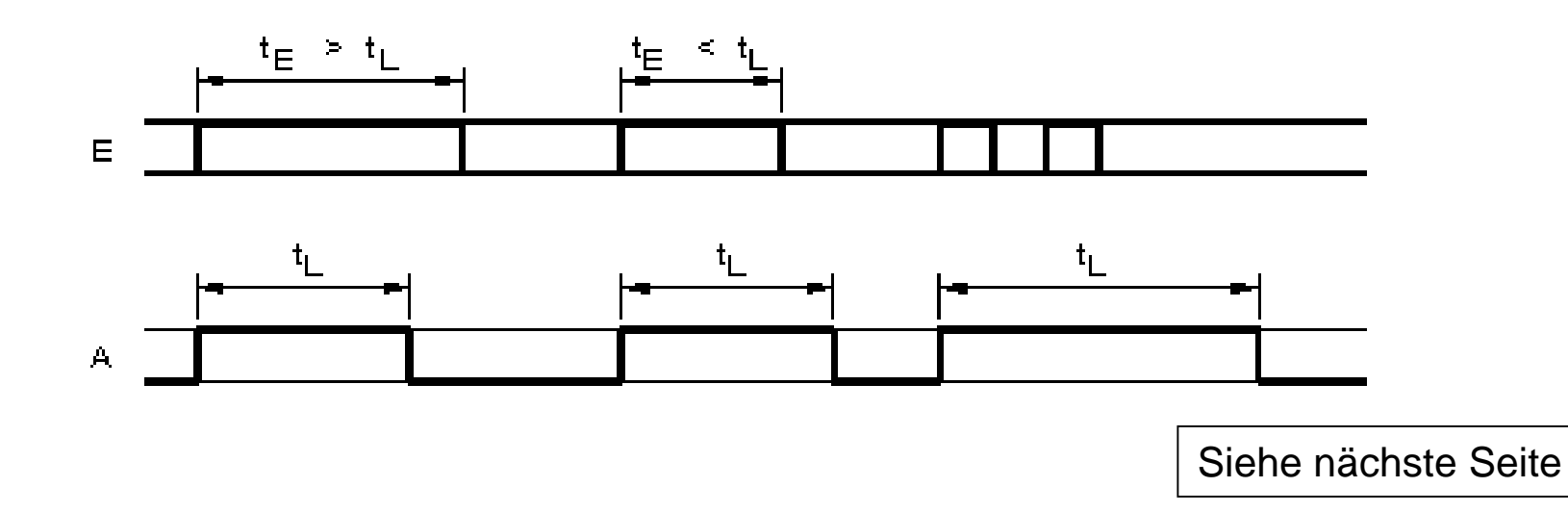

# **Zeit als verlängerter Impuls**

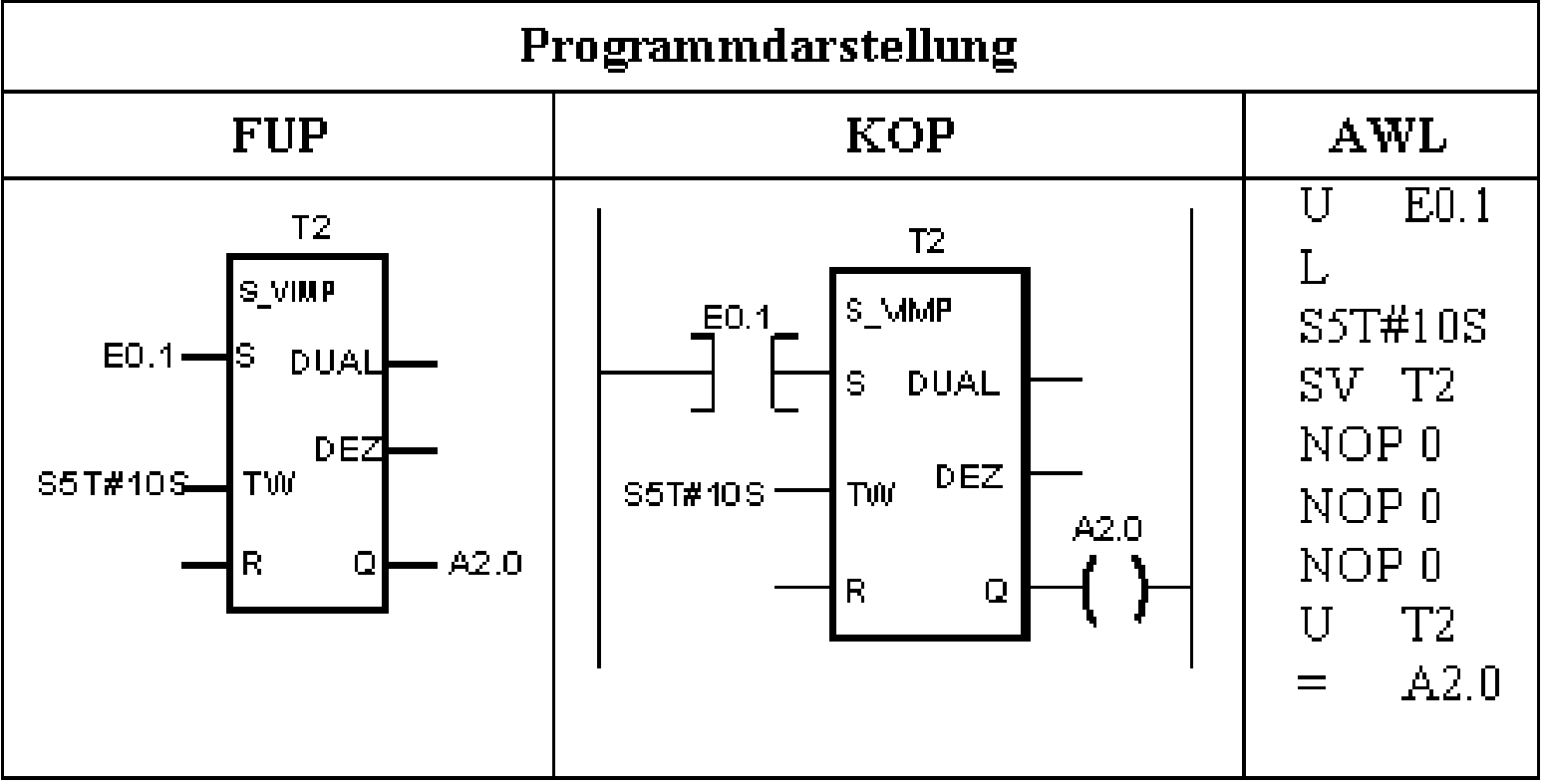

# **Einschaltverzögerung**

#### **Funktionsbeschreibung**

**Mit Signal "1" am Eingang wird der Ladebefehl für den programmierten Zeitwert L S5T#10S und der Startbefehl für die Verzögerungszeit SE T3 ausgeführt. Der Ausgang führt erst dann Signal "1", wenn die eingestellte Laufzeit abgelaufen ist und der Eingang noch mit Signal "1" beschaltet ist. Der Ausgang wird ausgeschaltet (Signal "0"), wenn das Eingangssignal "0" wird. Ist das Eingangssignal kürzer als die eingestellte Verzögerungszeit, bleibt der Ausgang ausgeschaltet (Signal "0").**

**Die digitalen Abfragen an den Ausgängen DUAL (= Dualzahl) bzw. DEZ (= Dezimalzahl) liefern den aktuellen Zeitwert (Istwert). Diese Zeitwerte können mit LADE- und TRANSFEROPERATIONEN weiter verarbeitet werden.**

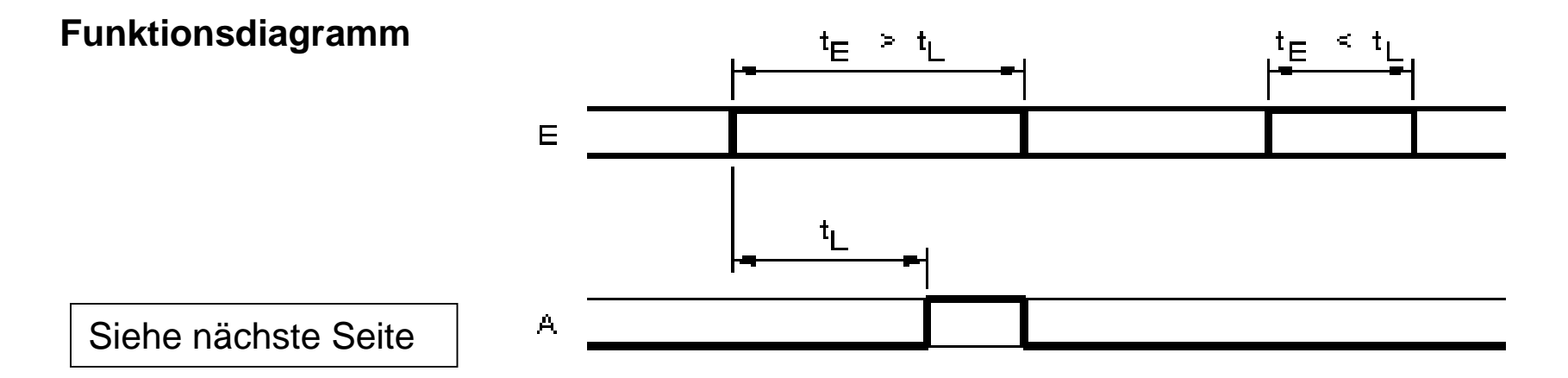

#### **Einschaltverzögerung**

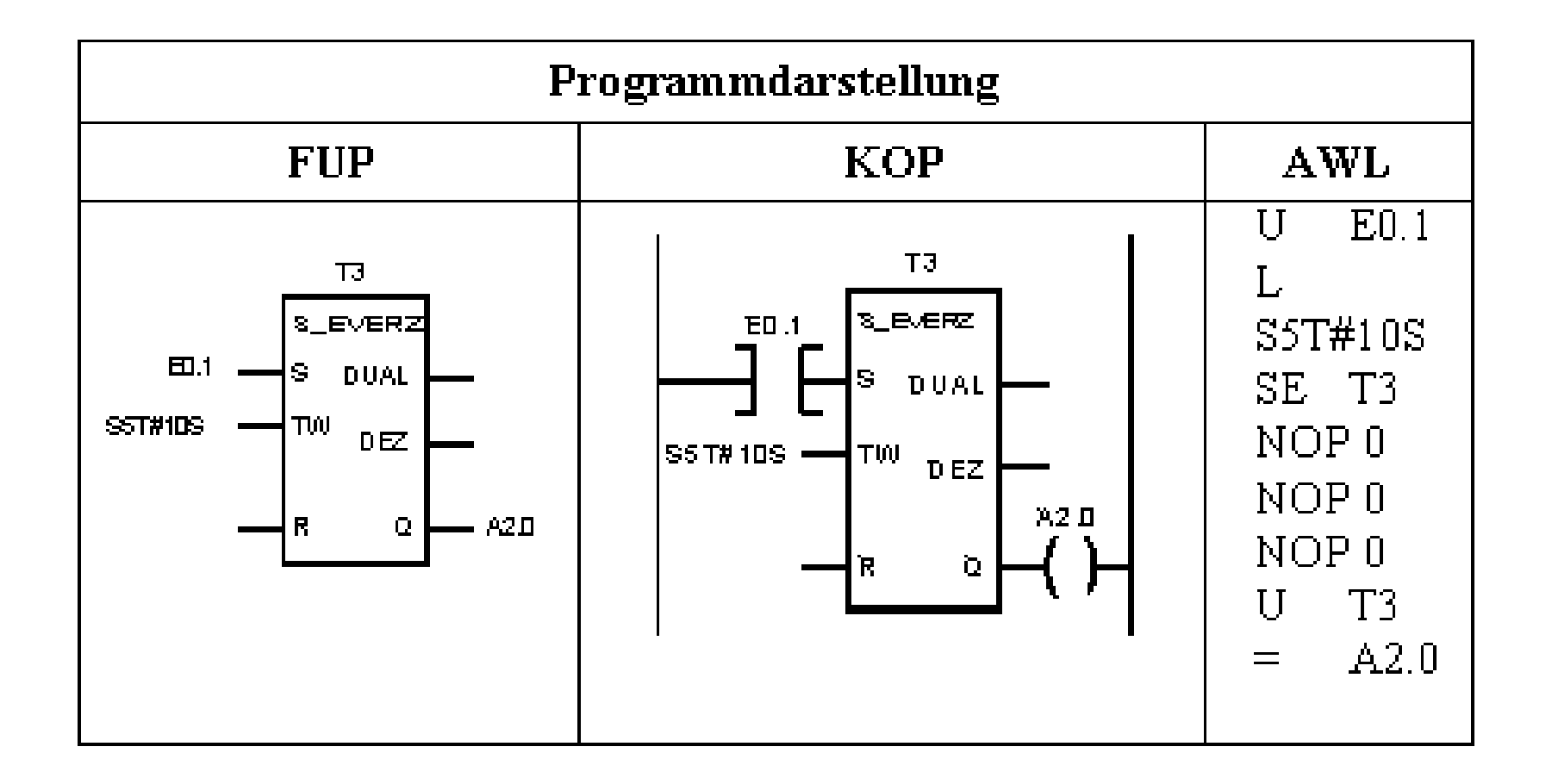

# **Speichernde Einschaltverzögerung**

#### **Funktionsbeschreibung**

**Mit Signal "1" am Eingang E 0.1 wird der Ladebefehl für den programmierten Zeitwert, L S5T#10S, und der Startbefehl (ein kurzer Impuls genügt) für die speichernde Einschaltverzögerung ausgeführt.**

**Der Ausgang A 2.0 führt dann Signal "1", wenn die eingestellte Zeit abgelaufen ist. Der Ausgang A 2.0 wird ausgeschaltet (Signal "0"), wenn die Zeitfunktion mit Signal "0" am Eingang E 1.1 rückgesetzt wird.**

**Die digitalen Abfragen an den Ausgängen DUAL (= Dualzahl) bzw. DEZ (= Dezimalzahl) liefern den aktuellen Zeitwert (Istwert). Diese Zeitwerte können mit LADE- und TRANSFEROPERATIONEN weiter verarbeitet werden.**

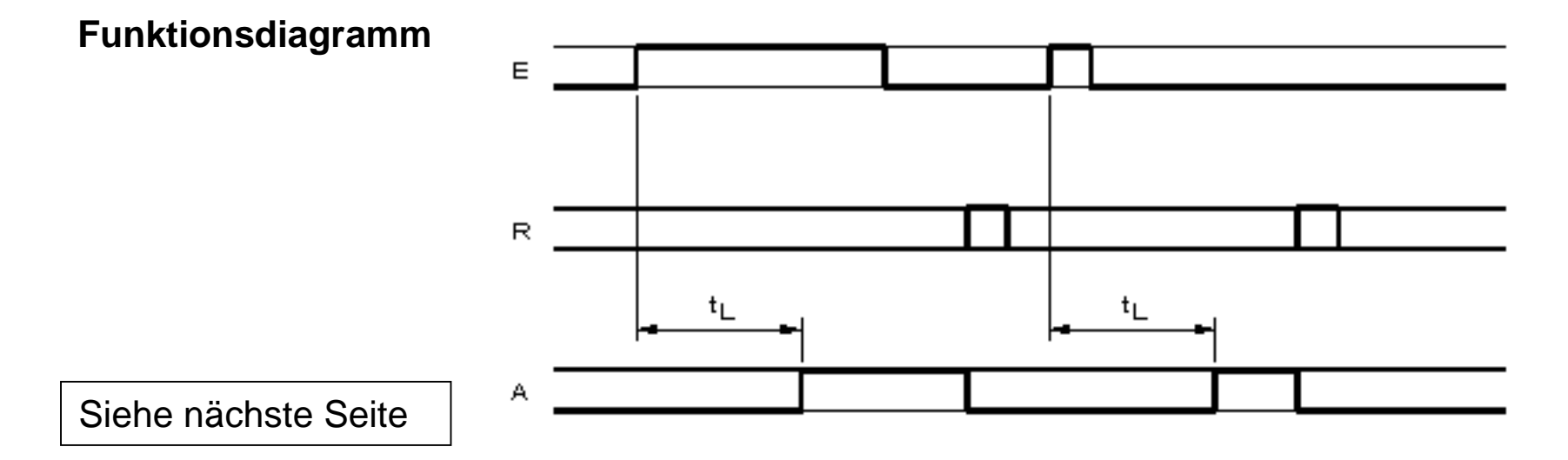

#### **Speichernde Einschaltverzögerung**

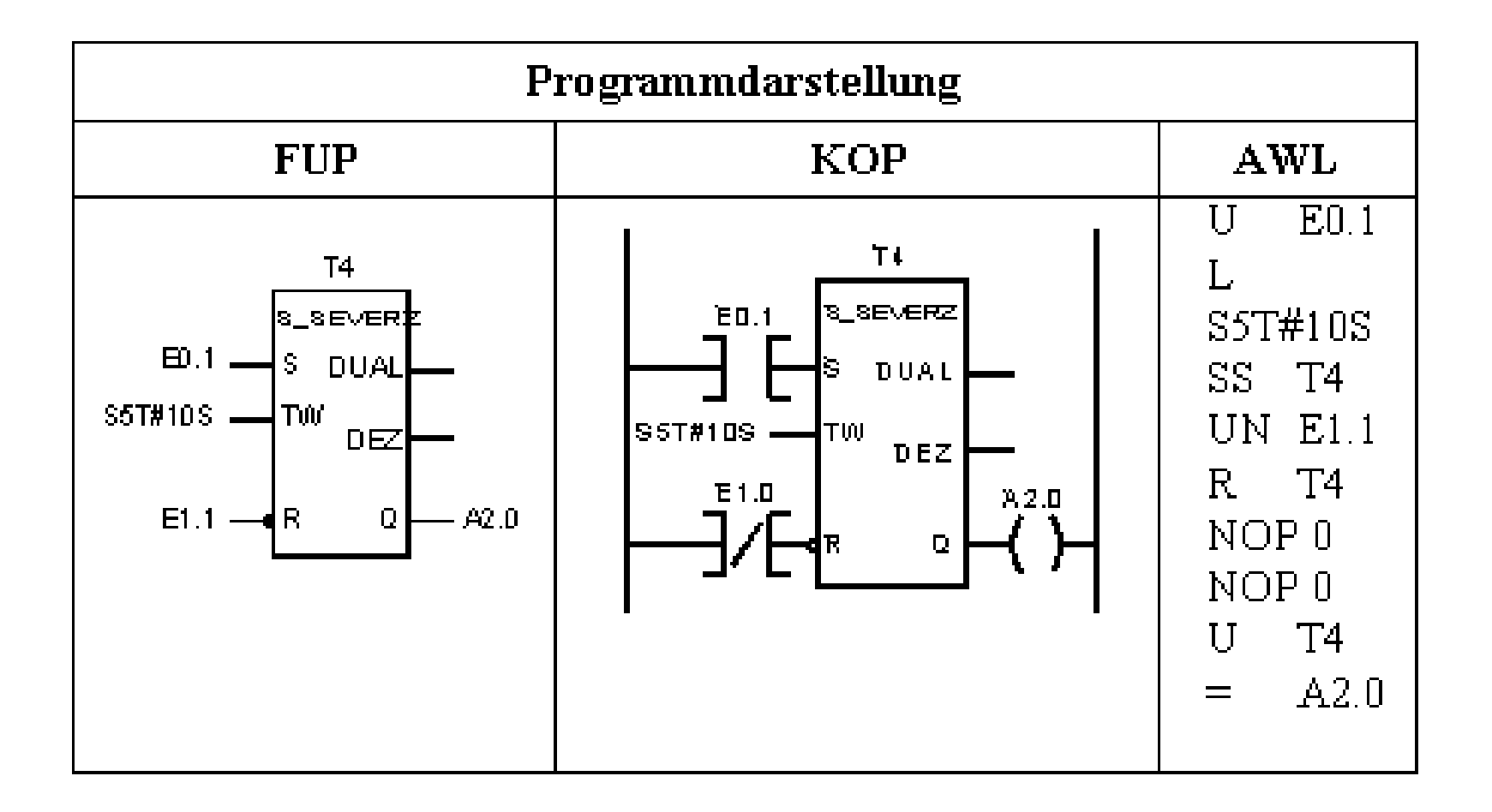

## **Ausschaltverzögerung**

**Funktionsbeschreibung**

**Mit Signal "1" am Eingang E 0.1 wird der Ausgang A 2.0 auf Signal "1" geschaltet. Wechselt das Signal am Eingang E 0.1 von Signal "1" auf "0" wird der Ladebefehl für den programmierten Zeitwert L S5T#10S und der Startbefehl für die eingestellte Laufzeit SA T5 ausgeführt. Der Ausgang A 2.0 bleibt auf Signal "1".**

**Erst nach Ablauf der eingestellten Zeit wird, um diese verzögert, der Ausgang auf Signal "0" geschaltet.**

**Der Ausgang A 2.0 führt immer dann Signal "1", wenn der Eingang E 0.1 Signal "1" führt oder die eingestellte Zeit läuft.**

**Die digitalen Abfragen an den Ausgängen DUAL (= Dualzahl) bzw. DEZ (= Dezimalzahl) liefern den aktuellen Zeitwert (Istwert). Diese Zeitwerte können mit LADE- und TRANSFEROPERATIONEN weiter verarbeitet werden.**

**Funktionsdiagramm**

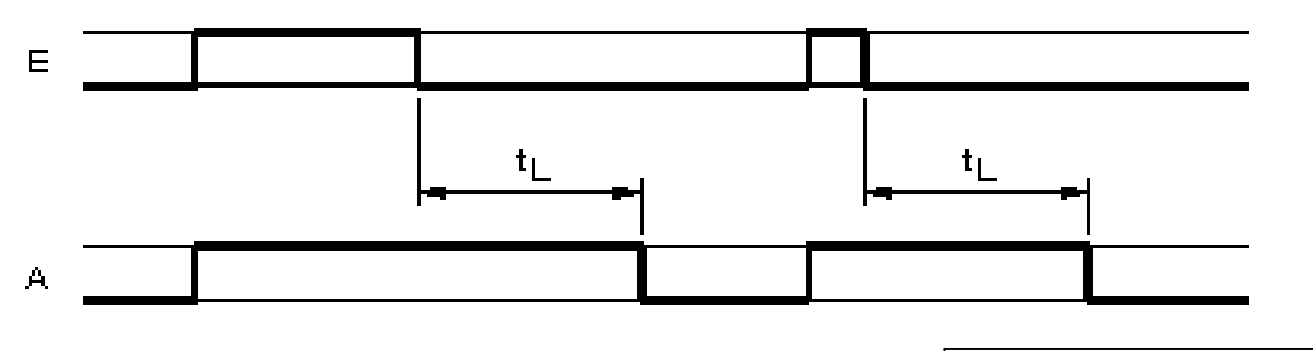

Siehe nächste Seite

#### **Ausschaltverzögerung**

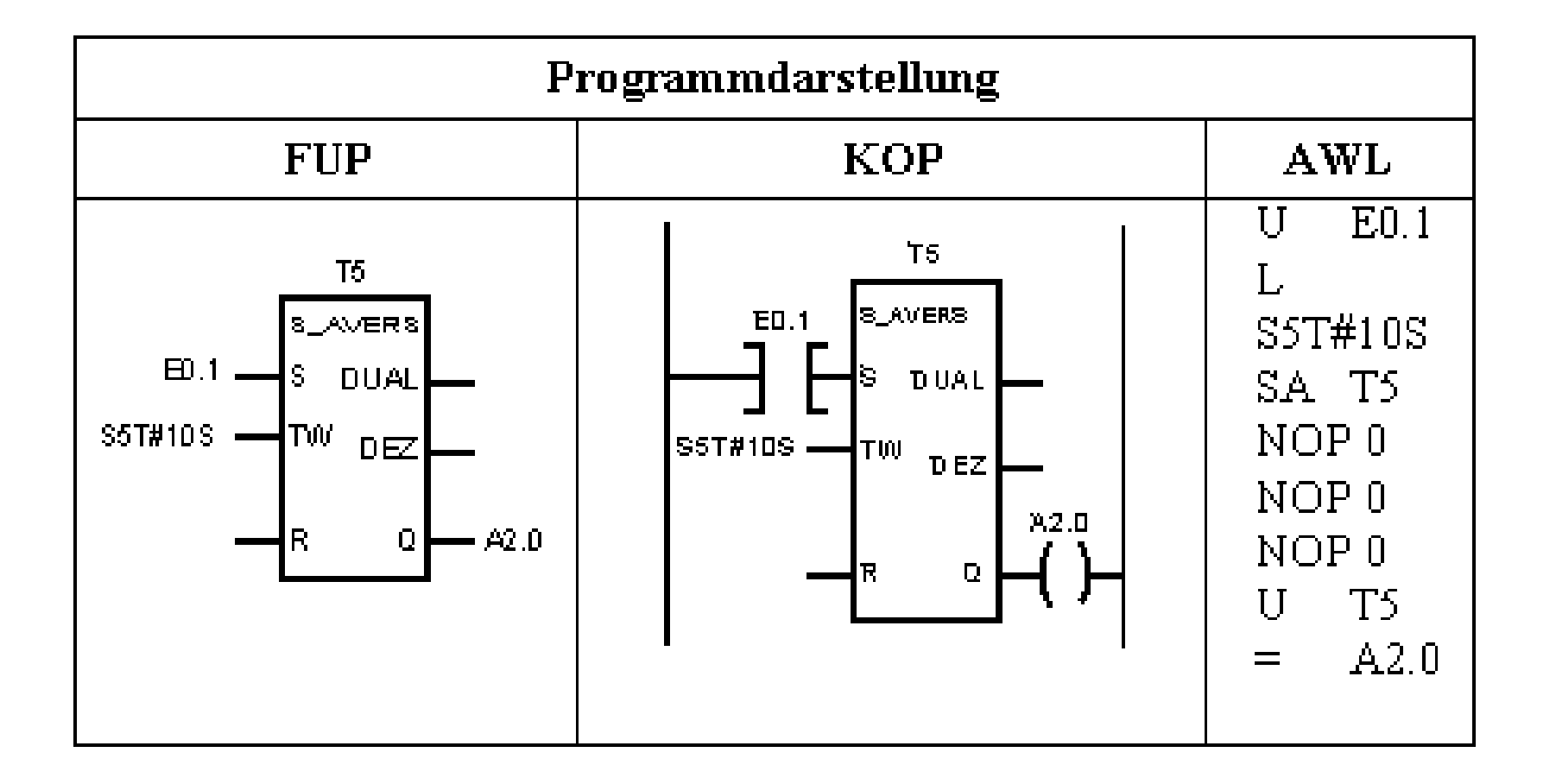

#### **Darstellung von Bausteinen**

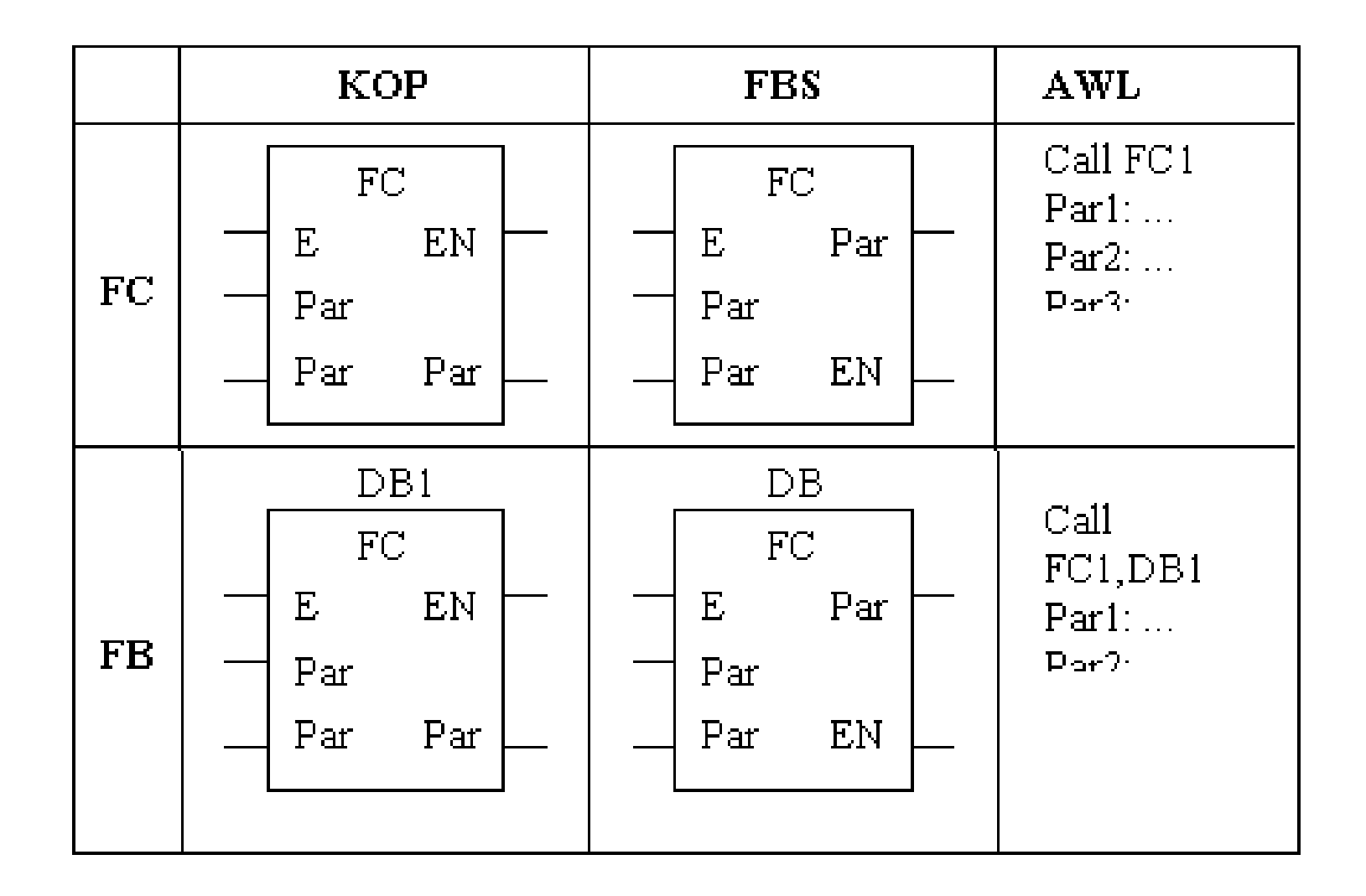

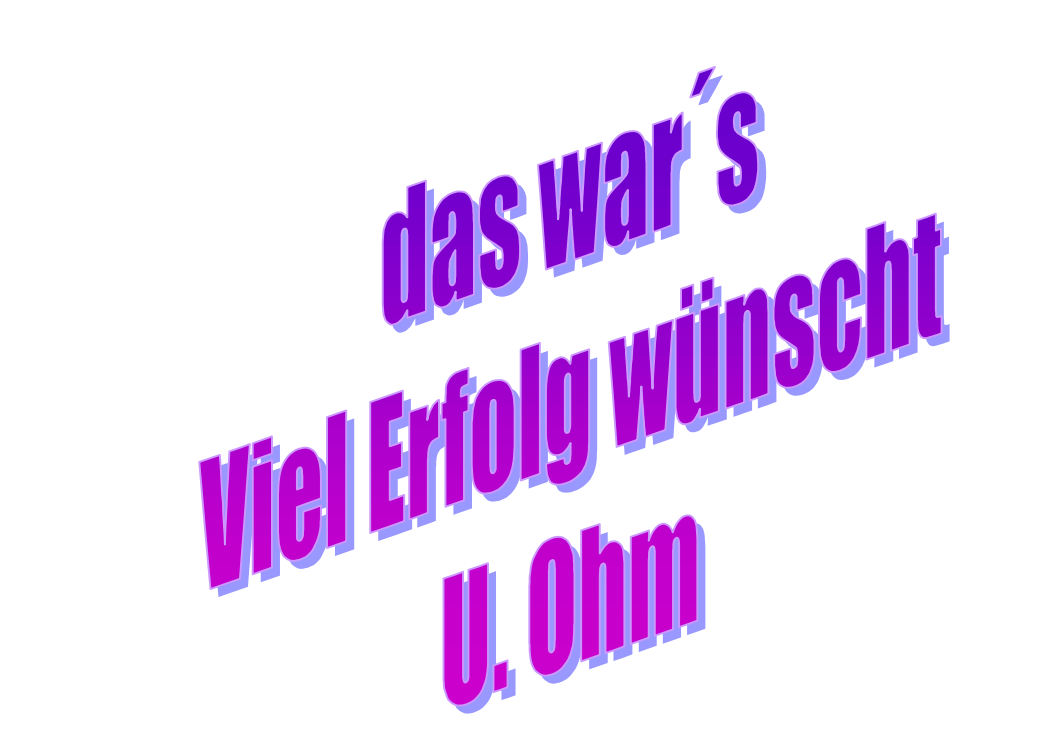